# **King Saud University**

# **Collage of Computer and Information Sciences**

### **Lab 1**

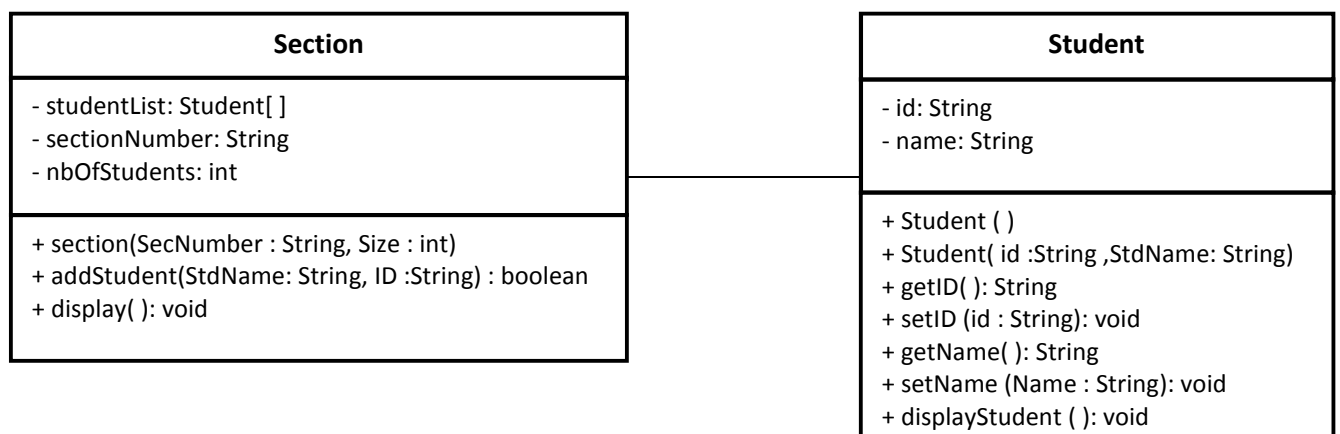

### **Student**

- **id**: (String) An attribute that holds the student ID, (e.g. 433000123. Why String?).

- **name**: (String) An attribute that holds the student's Name.

+ **Student (ID, StdName):** *hint, use "this".* Constructor, ID will copy the value of ID, and Name will copy the value of StdName.

**setters and getters**: To set and get the value of each attribute (ID, Name). Why Public?

### + **displayStudent** ( ):

Display the student info in the following format: Student ID: 433000123 – Student Name: Ahmad

#### **Section**

- **studentList**: (Student []) Array to hold students information that registered in this section.

- **sectionNumber**: (String) An attribute that holds the section number (e.g. 11602).

- **nbOfStudents**: (int) Keep track of registered students in this section.

+ **Section**(secNumber, size): Constructor to set sectionNumber and initialize StudentList with the given Size. e.g. StudentList = new Student[Size];

### + **addStudent(StdName: String, ID: String): boolean**

This method will receive name and id, and it will add it to the students list (as a student object). It will return true if successfully added, false otherwise. e.g. StudentList[nbOfStudents]= new Student(id,name);

+ **display(): void** 

This method displays all the students in the array.

# **King Saud University**

# **Collage of Computer and Information Sciences**

**Lab 1** 

Once you are done, you need to test your classes by implementing the class Lab1 with main method that shows the following menu:

Please choose one of the following options:

- 1 Add Student (reading student information from user)
- 2 Display all the students (prints out all student information in that section).
- 9 Exit

## **Helpful tips and hints:**

- To auto generate Getters and setters go to Source -> Generate Getter and Setter Or just type set and press Crtl + Space for the variable you just added.
- To invoke the Auto Formatter for your code : Ctrl+Shift+F
- For auto complete: Crtl + space
- To Undo: Crtl + z To Copy:  $CrtI + c$ To Paste: Crtl + v
- - private, + public, # protected.